## **Guide to W&M Computational Resources**

**FOR OIR OIR** 

ा गा।

**THE OIL** 

## THE THE CITY **THE COLOR COLOR** marmer martin **and and and and american**  $\blacksquare$ Eric J. Walter Director of Research Computing May 7<sup>th</sup>, 2020

## **RC/HPC Staff**

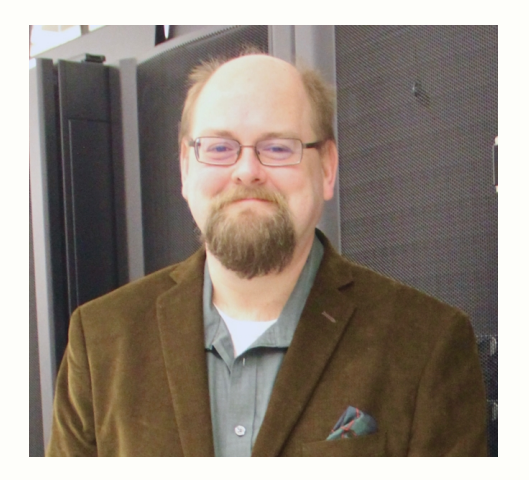

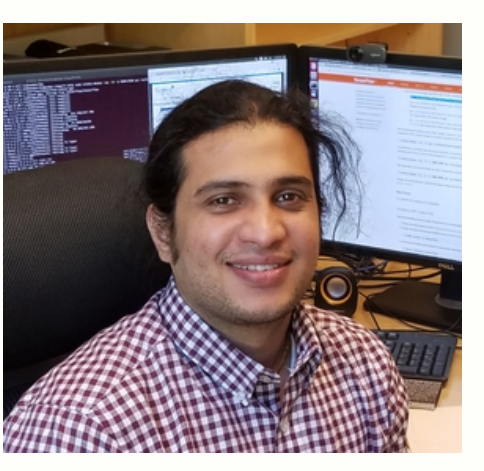

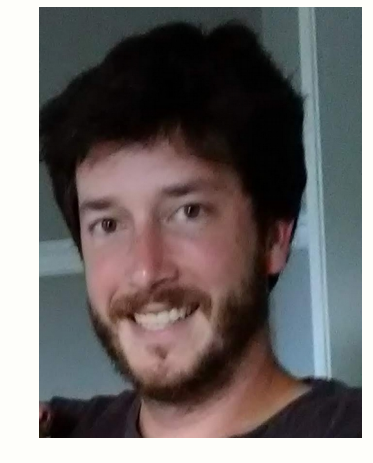

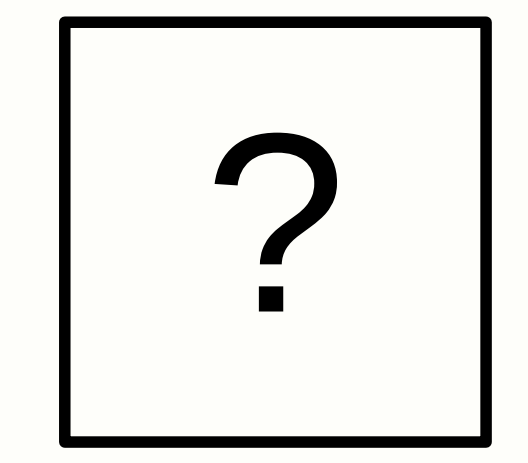

Eric J. Walter **Director** 

Jay Kanukurthy **Software** 

J. Matt Kennedy Network/File-systems Systems Administrator ???

- <https://www.wm.edu/it/rc> shortcut to RC/HPC web
- [hpc-help@wm.edu](mailto:hpc-help@wm.edu) help desk email **best way to reach us**
- $\bullet$  [hpc-announce@wm.edu](mailto:hpc-announce@wm.edu) list for announcements from RC

(subscribed when you open account)

# **Using HPC / Web Docs**

### **Using HPC**

### Obtaining an account

Unlike many other IT services. HPC access is by request only. If you have not yet obtained an account, or your account has expired, please submit an account request.

### **Prerequisites**

You will need to be comfortable using a Unix/Linux command-line after logging in with SSH.

### Logging in

The subcluster pages will tell you which "front-end" server to log in to, depending on which hardware you want to use. Generally, you must log in to the HPC systems from the campus network (at W&M or VIMS), via the College's VPN, or via a host that is on the campus network (such as stat.wm.edu, accessible from off-campus with your WMuserid and password) or you will see errors like Connection timed out or Network is unreachable. Chesapeake is behind VIMS' (more restrictive) firewall and from W&M must be accessed via stat or by first logging into SciClone.

### **Running calculations**

The login servers are called "front-ends" because you do not run your calculations there, but rather on back-end "compute" servers that the front-end server provides access to. Access compute servers via the batch system, using the qsub command.

In order to use installed software, you must generally "load" it using Environment Modules, or you will see errors like Command not found. We have specific guidance for users of MATLAB, Python, and other software under our Tutorials and Software pages, as well as for users compiling software themselves.

If you need to work with or produce more than a few gigabytes of data, familiarize yourself with filesystems other than your home directory, and with preventing your disk usage from disrupting others' work.

### When you are finished

The HPC systems cannot provide archival or long-term storage. If files no longer need to be available for work on the system, copy them off and delete them so that the space can be used for active projects. All files will be completely and permanently deleted after your HPC account expires, so if your files need to remain available for work on the system, keep track of when your account will expire, and before it expires either renew your account or contact us to arrange to have your files reassigned to another user.

## **What you need to get started**

- **Getting an account**
- Linux command line / text editors
- **Logging into the clusters**
- **Selecting software**
- How to use file-systems efficiently
- How to use to use the batch system
- Compiling / installing your own applications
- Saving your own files/projects

**<https://www.wm.edu/offices/it/services/researchcomputing/using/index.php>**

## **Cluster Nomenclature**

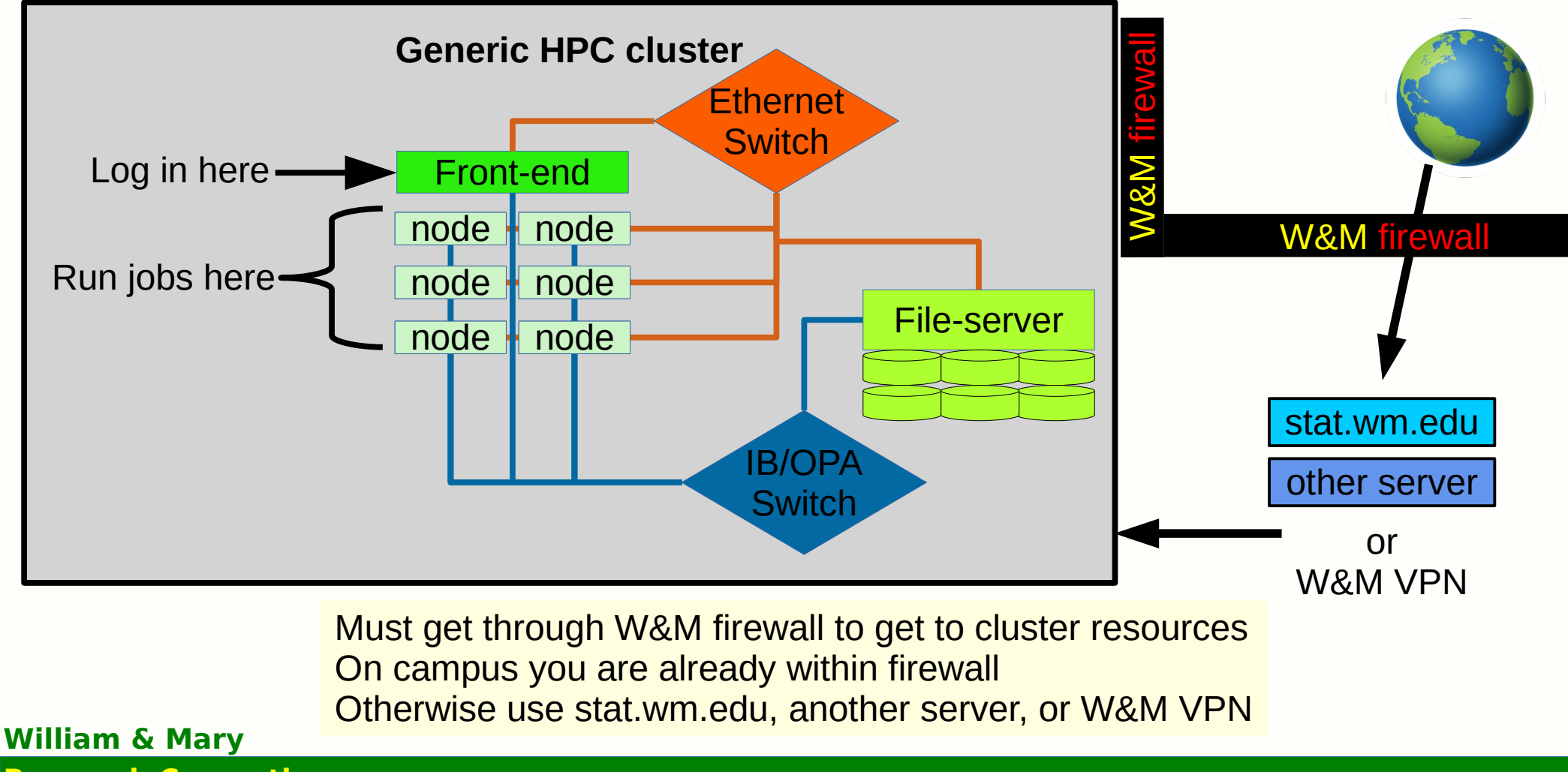

## **Cluster Resources**

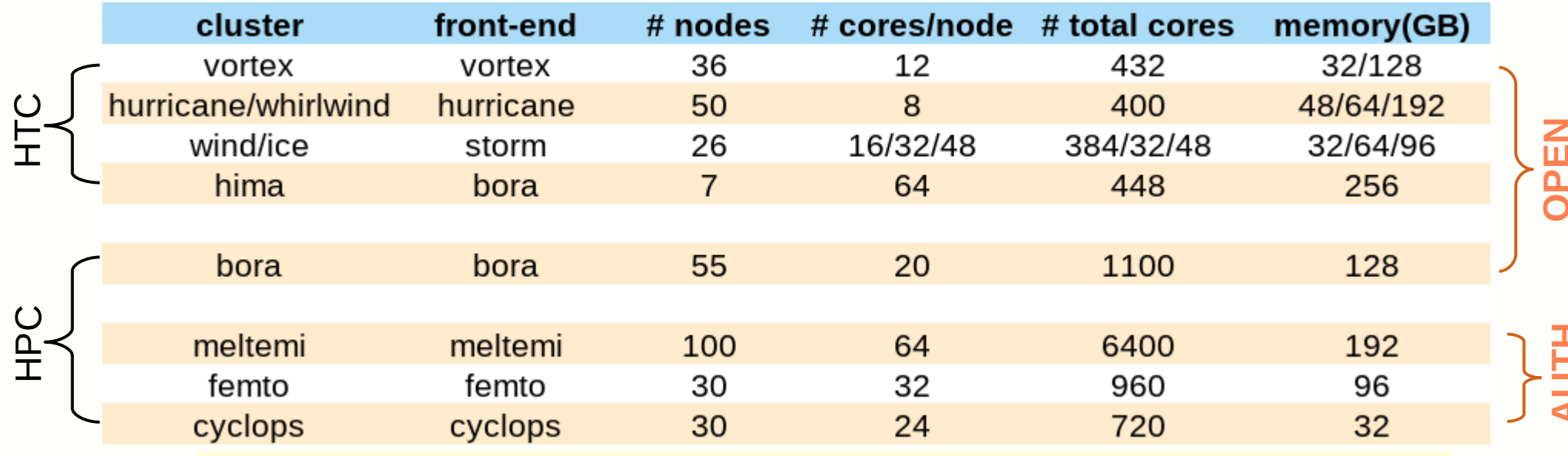

**High Throughput Computing (HTC)** – serial or small core count jobs **High Performance Computing (HPC)** – parallel jobs with 10's-100's cores **AUTH**

**OPEN** – resources available for everyone **AUTH** – must get authorization before using

All on .sciclone.wm.edu network (.e.g.: vortex.sciclone.wm.edu)

**William & Mary**

## **Connecting to W&M HPC**

## **Must connect via Secure Shell Client (ssh)**

- Linux / Mac can use built-in *terminal / console*
- Windows *SSH Secure Shell Client / PuTTY*
- **ssh keys are allowed**

## **Am I on or off campus?**

- On campus: can ssh right into HPC servers **>> ssh vortex.sciclone.wm.edu**
- Off campus: hop through stat.wm.edu or another on-campus server **>> ssh stat.wm.edu**

*then*

**>> ssh vortex.sciclone.wm.edu**

## **Is my username the same on my local machine?**

• If it is different use: ssh <username>@<host>.<domain>

## **Do I need graphics?**

• If yes, must log in with -X

### **William & Mary**

## **Linux command-line / Text editors**

Web documentation: <https://www.wm.edu/offices/it/services/researchcomputing/using/prereqs/index.php>

## **Common Linux Commands**

- **cd** change directory
- **ls** list files
- **ls -l** list files (long)
- **cp** copy file
- **mv** move file
- **pwd** print working directory
- **mkdir**  make directory
- **rmdir** remove directory
- **df** list disks
- **ps -fu <user>** list <user> process ids
- **kill <pid>** kill processes
- **cat <file>** dump file to screen
- **less <file>** page file on screen

### **Text Editors nano : easiest / least powerful** vi/vim : advanced / powerful

emacs : advanced / powerful

- Linux session is called a "shell"
- '.' means current directory ; '..' parent directory
- '~' mean home directory
- <tab> for file-completion / CNTRL-D
- <up-arrow> mean "last command"
- sh/bash/csh/tcsh common shell flavors All users get tcsh by default on W&M cluster

## **Environment Modules / Software**

**Sets up environment for particular software packages**

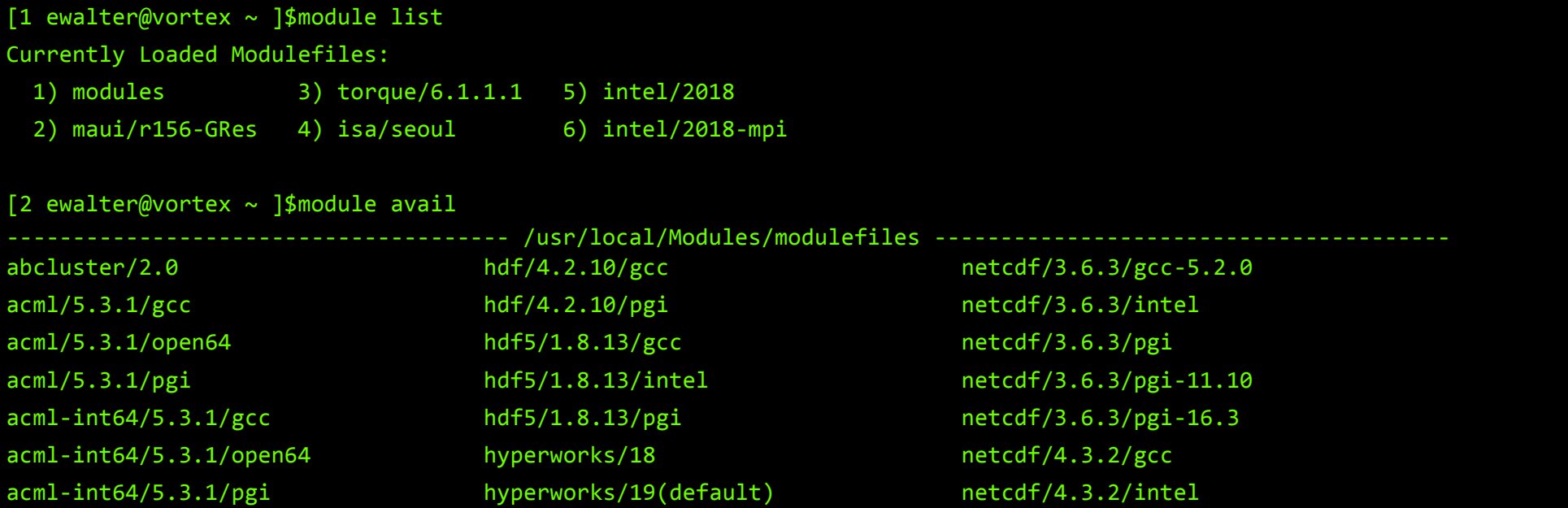

Can change modules on demand: module load/unload Also list what the module sets: module show Can even write your own modules to make custom environments

**William & Mary** Web Documentation: **<https://www.wm.edu/offices/it/services/researchcomputing/using/modules/index.php>**

## **Startup Modules / Environment**

**In user home directories, there are startup files which control default modules**

.cshrc.rhel6-opteron Vortex .cshrc.storm Ice and Wind .cshrc.el7-xeon Bora & Hima  $.c$ shrc.el $7$ -phi .cshrc.femto Femto .cshrc.cyclops Cyclops

## **Startup file Sub-cluster**

**2018** Hurricane & Whirlwind

### Be careful when modifying start-up files *User shell can not have output when invoked*

*\$PLATFORM* variable:

**[11 [ewalter@vortex](mailto:ewalter@vortex) ~ ] echo \$PLATFORM rhel6-opteron**

This means that startup is controlled by *.cshrc.rhel6-opteron* for *vortex*

**William & Mary**

## **Paths, ENV variables, symbolic links**

## **PATH** – environmental variable ; list of directories which are searched for executable files

### **[5 ewalter@vortex ~ ]\$echo \$PATH**

**/sciclone/home10/ewalter/bin:/usr/local/intel-2018/compilers\_and\_libraries\_2018/linux/mpi/intel64/bin:/usr/local/inte l-2018/compilers\_and\_libraries\_2018.5.274/linux/bin/intel64:/usr/local/torque-6.1.1.1/bin:/usr/local/torque-6.1.1.1/s bin:/usr/local/maui-r156-GRes/bin:/usr/local/Modules/3.2.10/bin:/usr/local/torque-6.1.1.1/bin:/usr/local/torque-6.1.1 .1/sbin:/usr/lib64/qt-3.3/bin:/usr/lib64/ccache:/usr/local/bin:/bin:/usr/bin:/usr/local/sbin:/usr/sbin:/sbin:/opt/ibu tils/bin:/opt/puppetlabs/bin:/usr/local/bin:/usr/local/sbin:/usr/sbin:/usr/local/intel-2018/parallel\_studio\_xe\_2018.4 .057/bin**

**Current directory (.) is usually not in path – (must type ./<executable>)**

**Symbolic link** – allows an alias for another file/directory

**[33 ewalter@vortex] ls -l** 

**lrwxrwxrwx 1 ewalter hpcf 24 Apr 9 2012 data10 -> /sciclone/data10/ewalter lrwxrwxrwx 1 ewalter hpcf 18 Apr 9 2012 lscr -> /local/scr/ewalter** 

**ln -s <PATH> <TARGET>**

# **Files & I/O**

**Web Documentation**

**<https://www.wm.edu/offices/it/services/hpc/using/files/index.php>**

- There are multiple files-systems available
- Some are for ongoing / project storage **data, homeXX**
- Some are for running jobs (90 day purge) **scrXX, pscr,** */***local/scr**
- Only data/homeXX backed up
- Use **local scratch** when possible (every node has some)
- Users are responsible for using disk space **responsibly**
- Misue can disturb other jobs / cause **administrative action**
- Don't use home/data10 for writing or large reads
- Use scratch space for jobs
- Lustre (pscr) best practices:

**[https://www.wm.edu/offices/it/services/researchcomputing/](https://www.wm.edu/offices/it/services/researchcomputing/using/files/lustre/index.php) [using/files/lustre/index.php](https://www.wm.edu/offices/it/services/researchcomputing/using/files/lustre/index.php)**

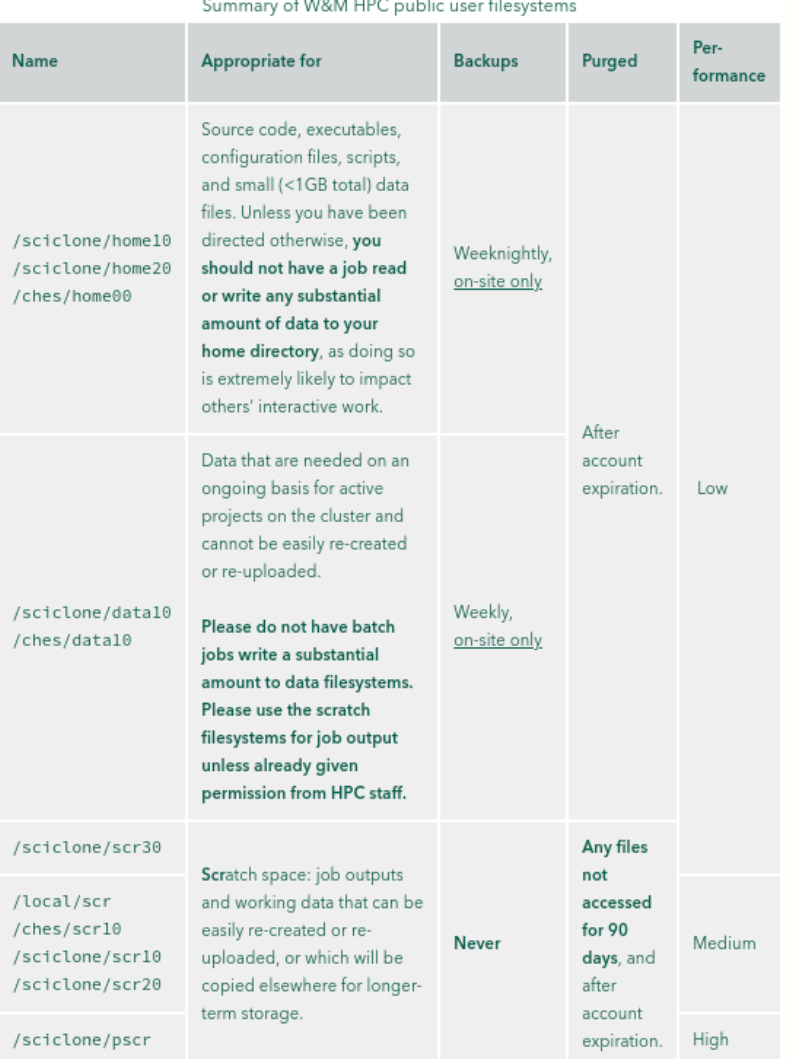

# **Transferring Files**

### **Web Documentation**

**<https://www.wm.edu/offices/it/services/researchcomputing/using/files/xfers/index.php>**

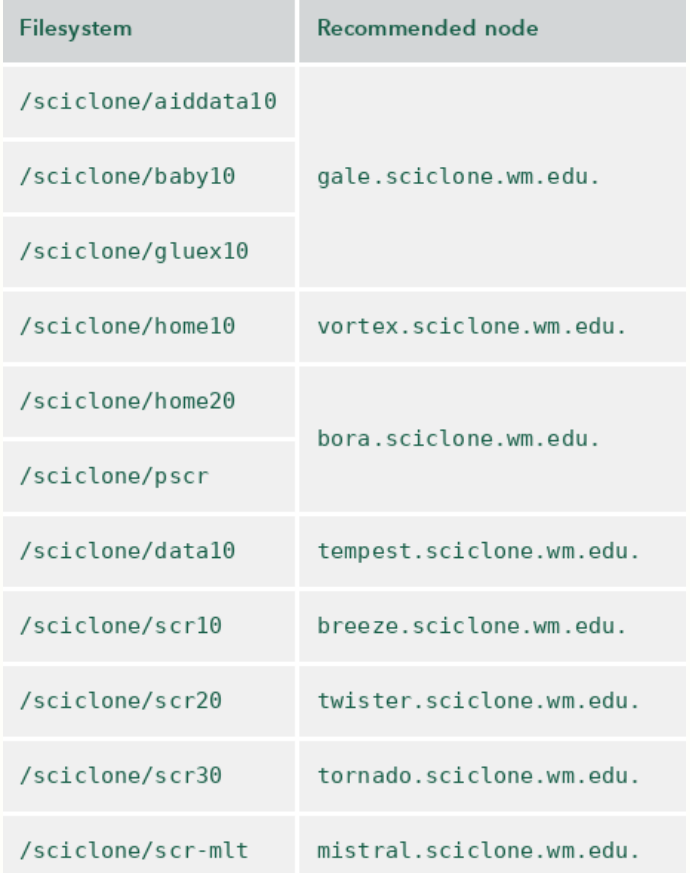

Each file-system has a server that runs it For direct access you are **STRONGLY** encouraged to use the recommended node

e.g. : Logged into bora ; cd'd into data10 ; transfer off-site

Do this from tempest since files won't have to hop through bora to get off-site.

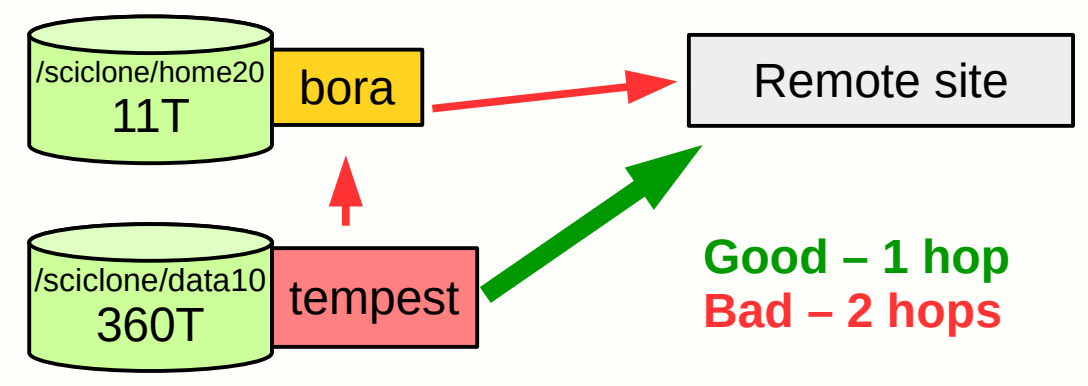

Globus - **<https://www.globus.org/>** We have endpoints for most file-systems

### **William & Mary**

## **Permissions / sharing files**

see [http://linuxcommand.org/lc3\\_lts0090.php](http://linuxcommand.org/lc3_lts0090.php) for more information

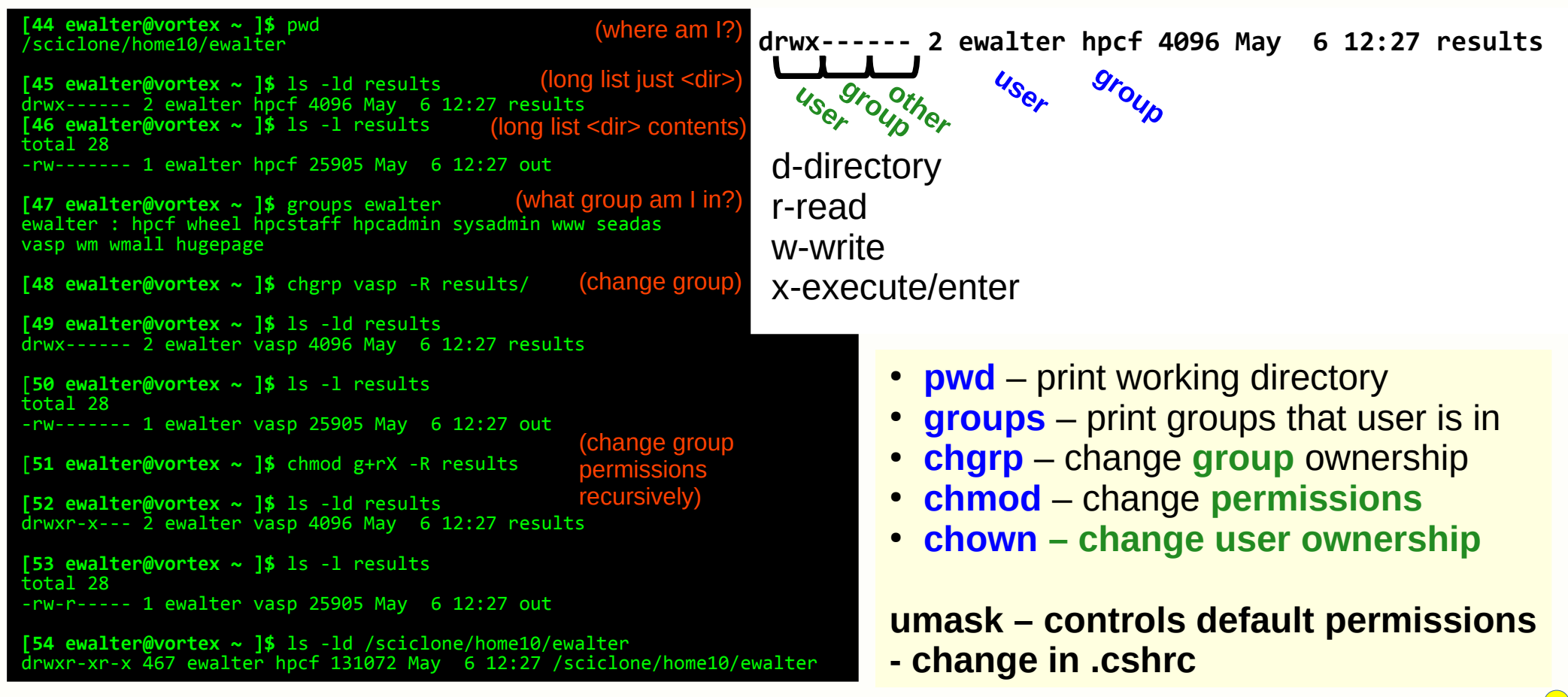

### **William & Mary**

## **Software**

**There are many software packages available on the HPC systems!**

Common packages are all available: Python, R, Gaussian16, Matlab, etc.

- Check the modules on a particular cluster with: "module avail"
- Look at software web page (**<http://hpc.wm.edu/software/>**)
- Install it yourself
- $\cdot$  Email [hpc-help@wm.edu](mailto:hpc-help@wm.edu)

We encourage **users to install their own software** in their home directory if possible We will also do it for you or at least help, but we get LOTS of request so try not to abuse

## **Compilers and Installing**

Web docs: **<https://www.wm.edu/offices/it/services/researchcomputing/using/compiling/index.php>**

- All clusters are equipped with GNU and Intel compilers some have older PGI
- All popular flavors of MPI supported (Intel, Myapich2, OpenMPI)
- Also (for OPEN nodes) special wrapper myp2run available for easier MPI use: <https://www.wm.edu/offices/it/services/researchcomputing/using/jobs/mvp2run/index.php>

Compiler web page lists suggested compiler flags for each node type and best practices guides. It is **extremely** important to check validity and of results.

**Don't assume if the job runs correctly it has correct results!**

## **Batch system & Jobs I**

Web documentation: **<https://www.wm.edu/offices/it/services/researchcomputing/using/jobs/index.php>**

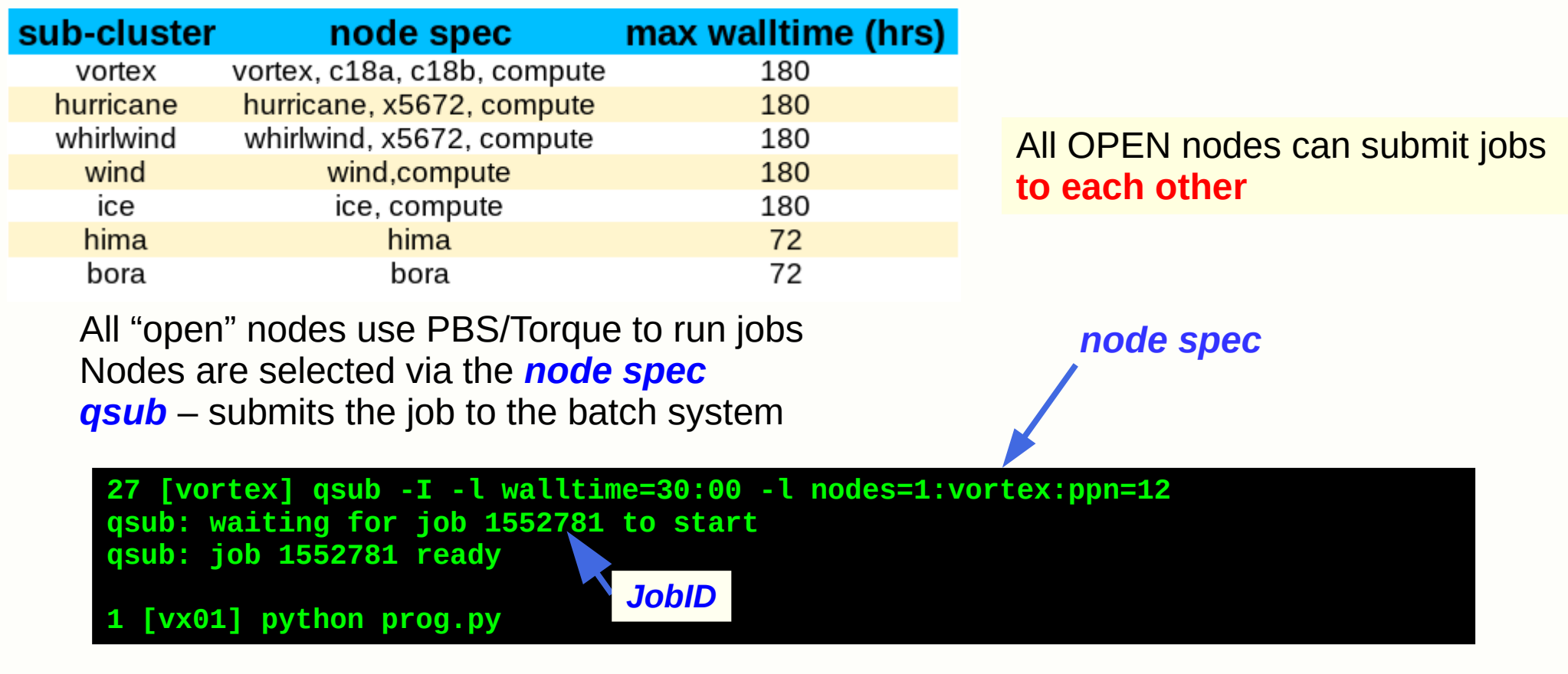

*Interactive* **job puts you on a node ready to work**

**Research Computing**

**William & Mary**

# **Batch system & Jobs II**

You can also submit a *batch* job which does not run interactively First you must write a *batch script*:

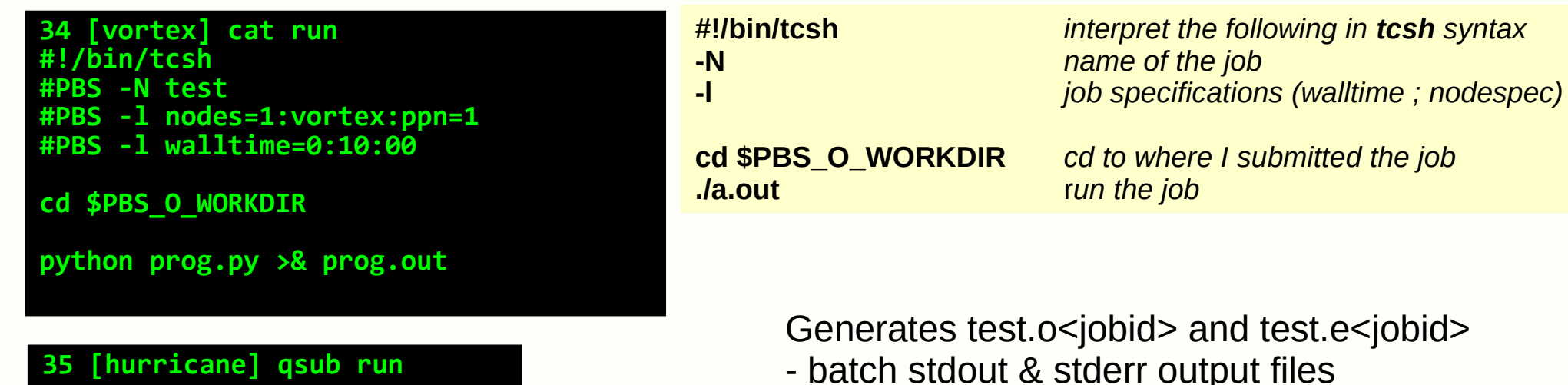

**35 [hurricane] qsub run**

**most widely used batch commands**

- **qsub submit job**
- **qdel delete job**
- **qstat list jobs**
- **qsu list my jobs**

**William & Mary**

**Research Computing**

pbstop – graphical display of node usage

# **Batch system & Jobs III**

**MATLAB example**

**107 [hurricane] more run #!/bin/tcsh #PBS -N test #PBS -l nodes=1:x5672:ppn=8 #PBS -l walltime=12:00:00 #PBS -j oe #PBS -q matlab cd \$PBS\_O\_WORKDIR module load matlab** 

**matlab -nodisplay -r "readMatrix" >& OUT**

- Submit job with qsub
- Once job starts, check 'OUT' for output
- Check batch stdout/stderr for issues

must add -q matlab for matlab jobs

load matlab module (if needed)

redirect stdout and stderr

file for stdout and stderr

```
108 [hurricane] head readMatrix.m  
tic 
%parpool(8) 
syms a b c d; 
meshpoints = meshgenerator(); 
eigfile = fopen('eigfile.txt', 'wt'); 
count = 1;
```
- 
- 

## **Getting more help**

HPC webpage: **<https://www.wm.edu/it/rc>** HPC ticket system mail: *hpc-help@wm.edu*

## *Using the ticket system is useful since it is monitored by 3 of us*

### **Grafana dashboard**

Show real-time info on

- **File-system I/O traffic**
- **Server loads & network traffic**
- Lustre (pscr) traffic info

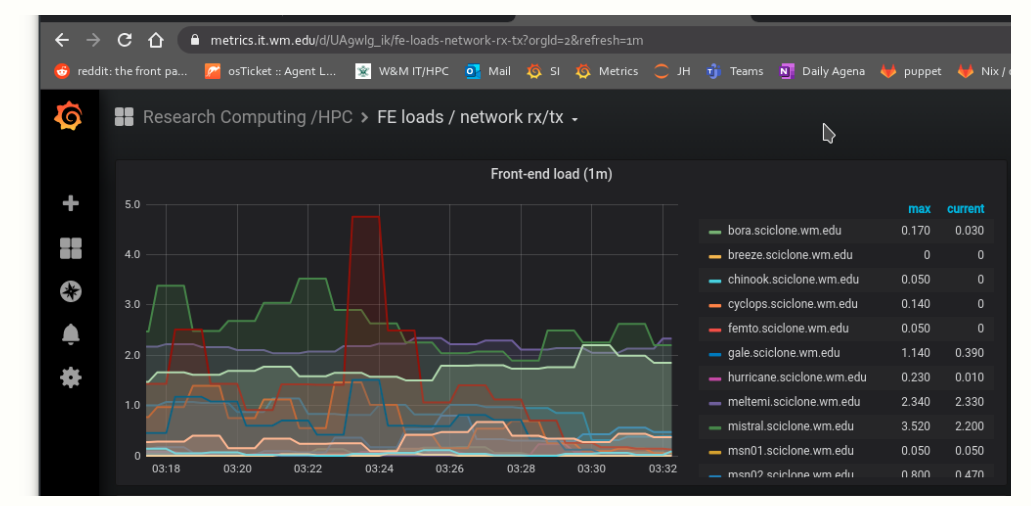

<https://metrics.it.wm.edu/d/kIGpSmwik/sciclone-pscr-lustre-stats?orgId=3&refresh=1m> <https://metrics.it.wm.edu/d/GIPjU-wmz/network-traffic-for-all-hpc-nfs-file-systems?orgId=3&refresh=1m> [https://metrics.it.wm.edu/d/UA9wlg\\_ik/front-end-file-server-load-and-network-traffic?orgId=3&refresh=1m](https://metrics.it.wm.edu/d/UA9wlg_ik/front-end-file-server-load-and-network-traffic?orgId=3&refresh=1m)

### **William & Mary**